# **Introduction to Embedded Systems (IES)**

Installing Arduino Portable on Windows 10 Version 2022-11-10, Kjeld Jensen kjen@sdu.dk

# **Content**

This document describes how to install the Arduino programming software for this course on Windows 10 computers.

This method uses *Arduino Portable* and is a simple procedure:

- 1.Download a compressed (arduino.zip) file from the internet containing all necessary files for Arduino
- 2.Copy arduino.zip to a USB key
- 3.Copy arduino.zip from the USB key to other computers
- 4.On each computer extract all files from arduino.zip
- 5.Verify that the installation is successful

# **Download Arduino zip file**

Use a computer with internet access to download the Arduino zip file.

Link: <https://kjen.dk/go/ies/arduino>

When clicking the link you will see a page like below (in your language). Click the Download button.

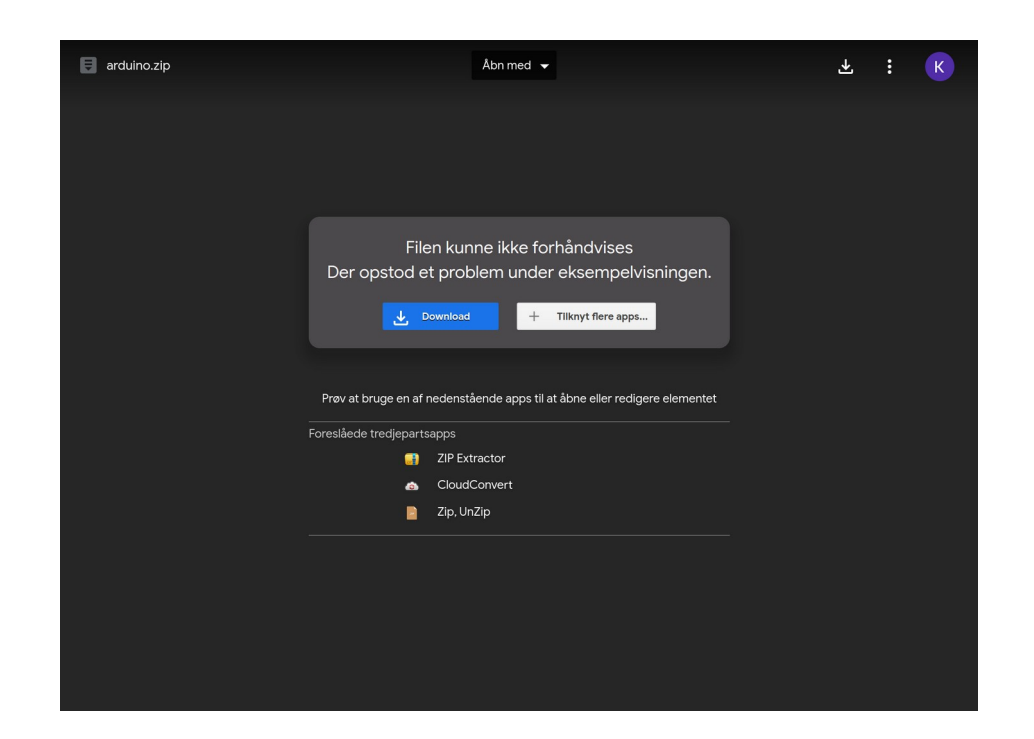

The file size is about 750 Mb so it may take some time depending on the internet speed.

*The arduino.zip software is originally from [https://arduino.cc](https://arduino.cc/) and [https://github.com/earlephilhower/arduino-pico/releases/download/global/](https://github.com/earlephilhower/arduino-pico/releases/download/global/package_rp2040_index.json) [package\\_rp2040\\_index.json](https://github.com/earlephilhower/arduino-pico/releases/download/global/package_rp2040_index.json)*

# **Copy arduino.zip to a USB key**

When the download is finished, the file arduino.zip will be in your Downloads folder:

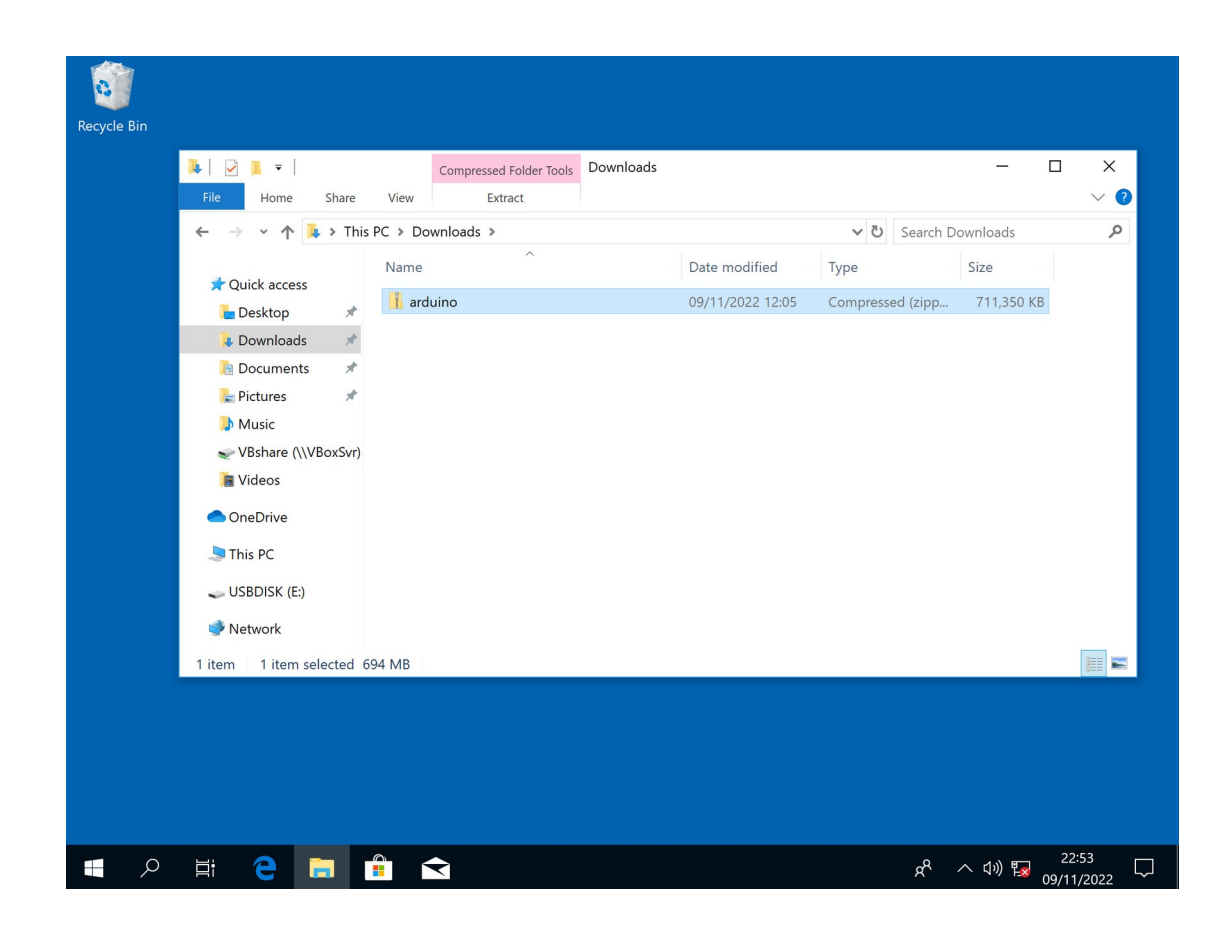

Insert a USB key into your computer and copy the arduino.zip file to the USB key

# **Copy arduino.zip to other computers**

Insert the USB key into other computers needing the installation and copy the arduino.zip file to the Desktop

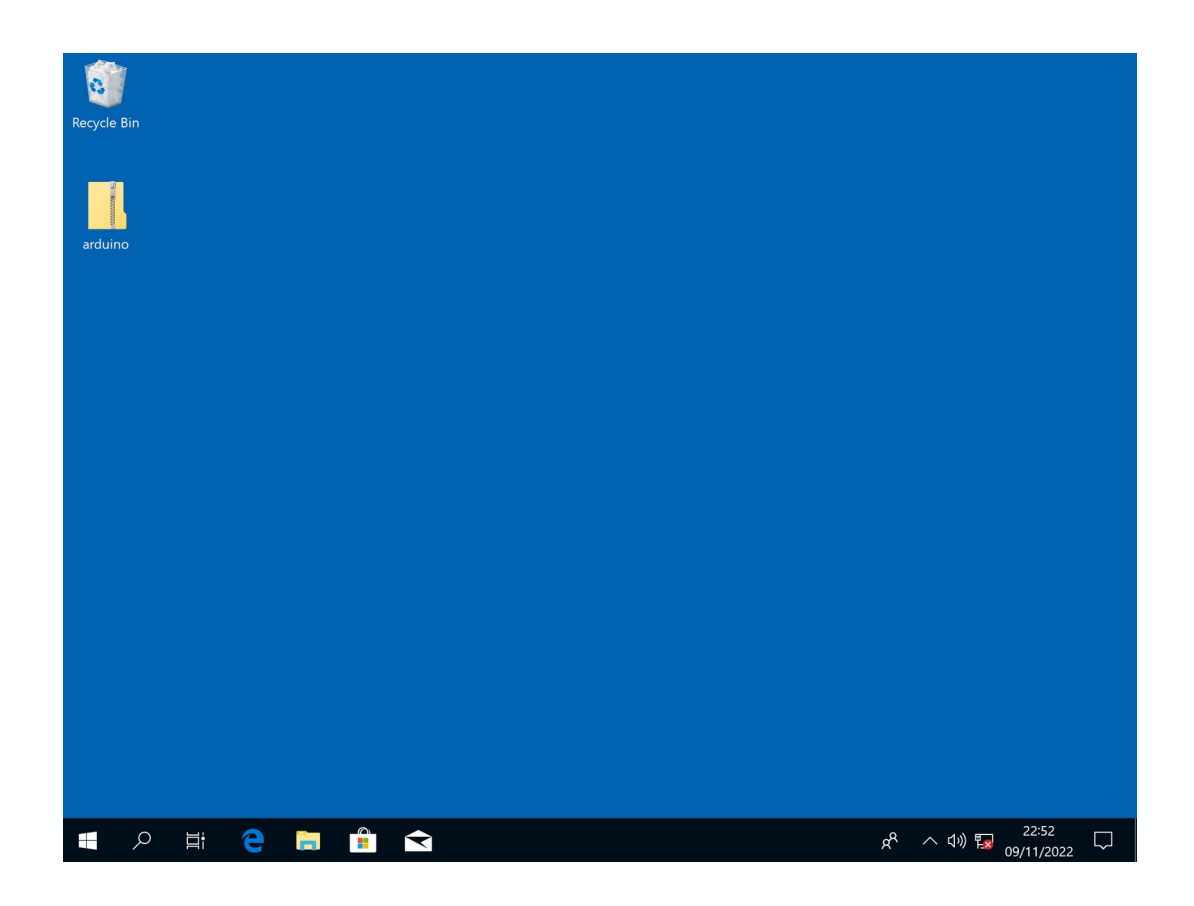

# **Extract all files from arduino.zip**

Right click the arduino.zip file on the Desktop, then select Extract all…

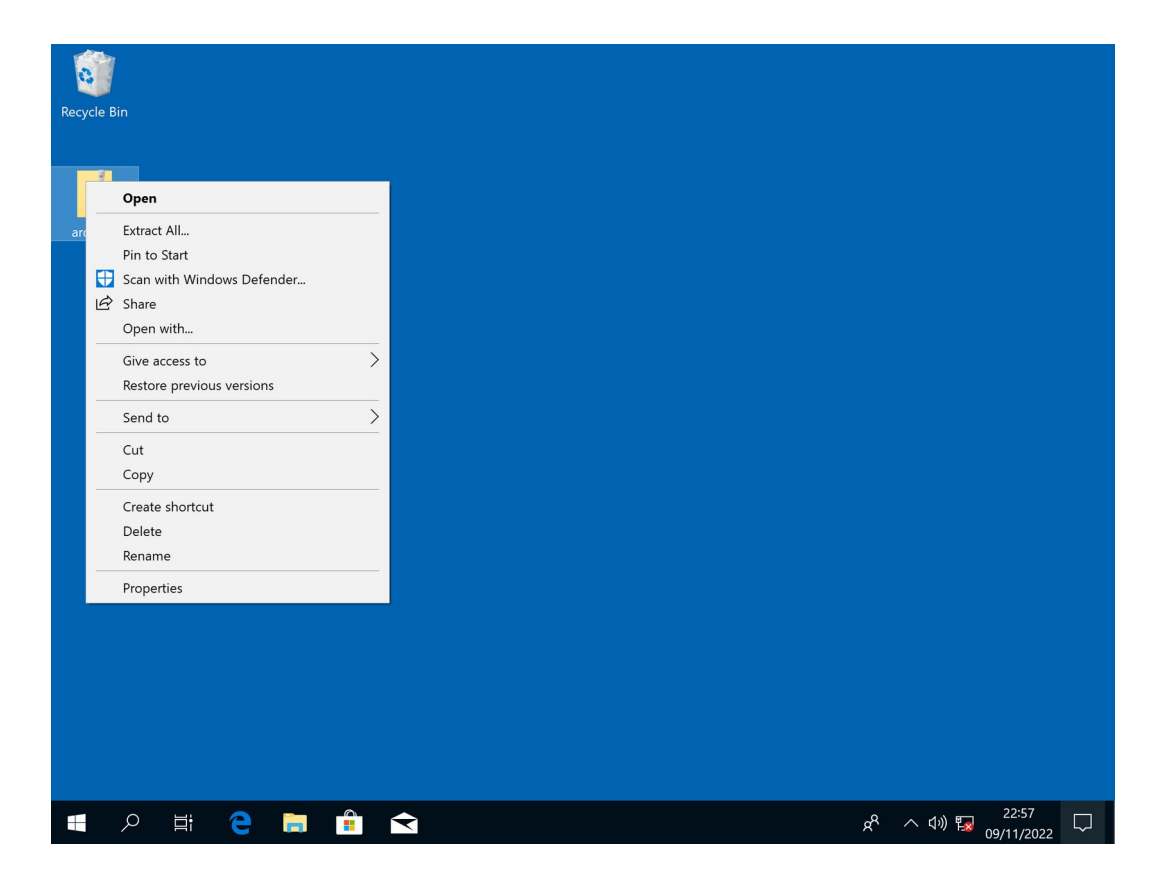

#### Click the Extract button

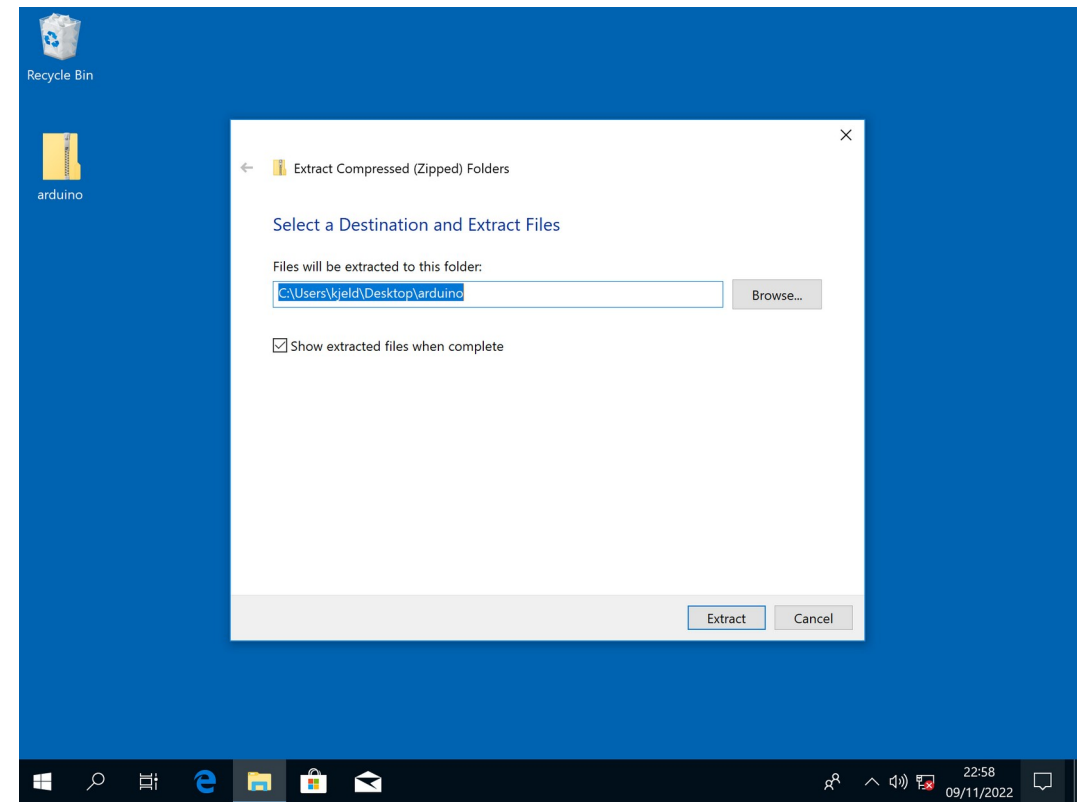

#### Then wait until completed, this may take some time

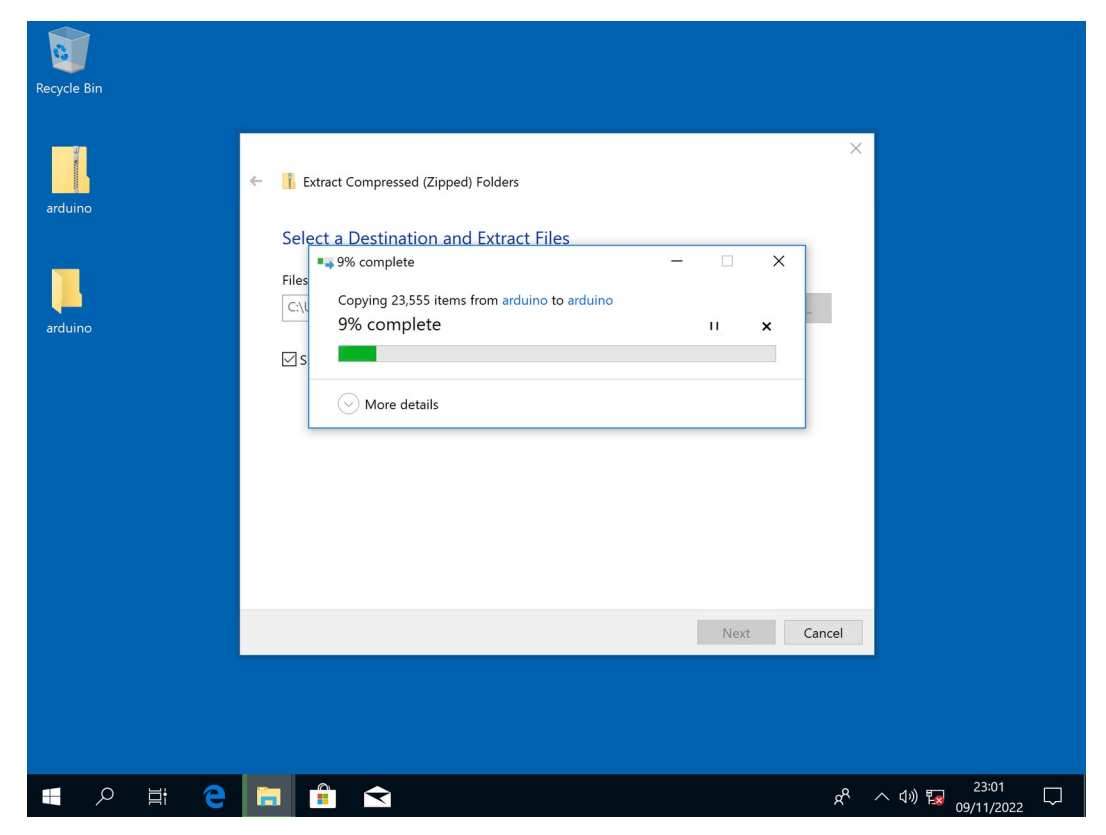

### **Verify that the installation is successful**

Open the arduino folder, then click the arduino file:

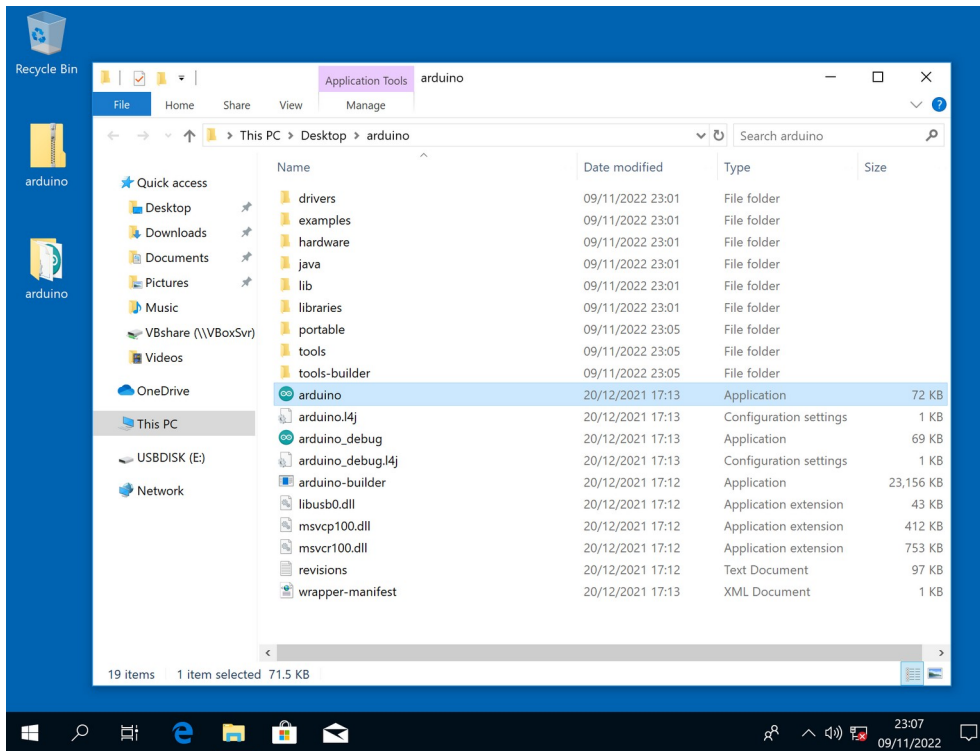

Your installation is successful if the Arduino software opens like below:

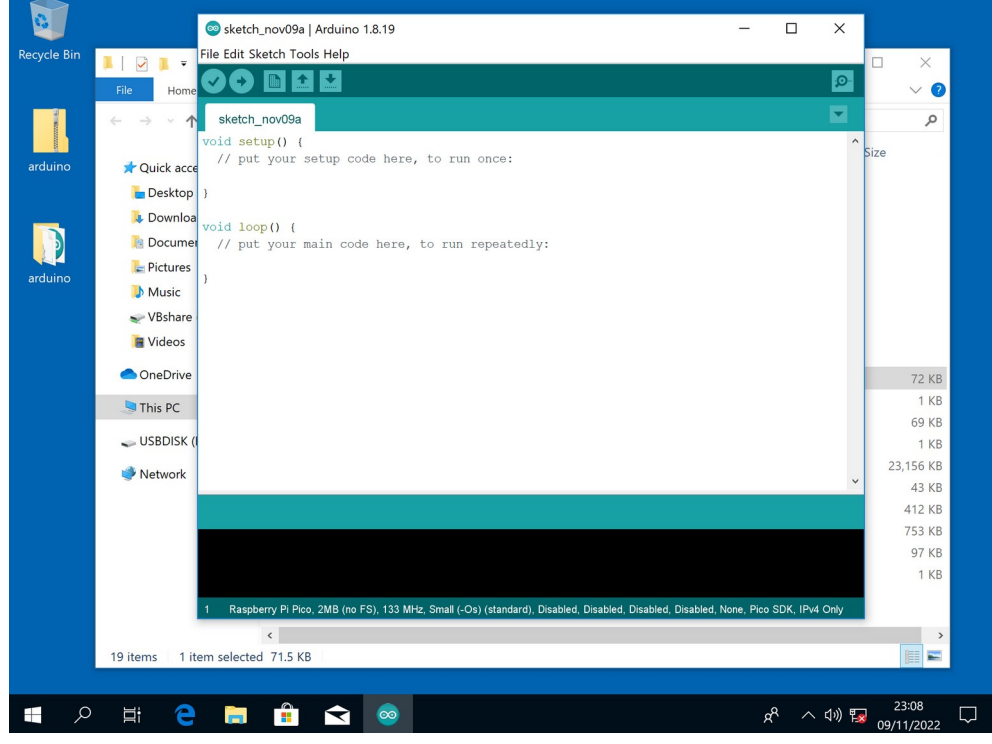